# TMN/VMS Newsletter

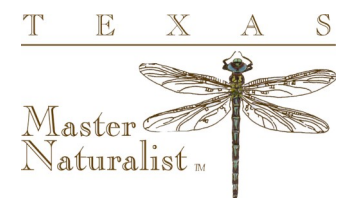

FOR TEXAS MASTER NATURALISTS VMS ADMINISTRATORS

#### **Volume 20 March, 2017**

## **Managing the Volunteer Drop-Down Box**

We know - it's easy to approve everyone for everything.... but will your volunteers be able to find their opportunity?

The average chapter (if there is such a thing) has almost 79 opportunities. If you approve every volunteer for every opportunity, as recommended, the drop-down box in eRecruiter will fill their screen.

Here are some tricks to help out your volunteers and get their hours recorded to the right opportunities.

If you do want to approve everyone for everything, they can then remove themselves from opportunities that they aren't interested in by removing themselves through the 'My Placements' option on their desktop. But the opportunity must have the approved option checked in the Logistics tab. We've put a new grid together to show you the status of that field - 'TMN Standard-Opportunity Listings'.

Another way to manage the drop down box is to un-approve volunteers for opportunities

that are not current. Use the Logistics/Project Expiration Date to keep track of events that

are no longer active.

Volunteers who sign-up for this activity on their own should be: | requested  $\sqrt{ }$  approved approved into schedule slots if already placed with project

#### Special points of interest:

- MANAGING THE VOLUNTEER DROP-DOWN BOX
- 2017 VMS REVIEW
- NEW VOLUNTEER STATUS-ADVISORS
- **FIELD IN FOCUS: CBC FIFLDS**
- WHAT'S IN THE HELP DESK?
- NEW CHAPTER ADMIN SUB **CATEGORY**

## **New Volunteer Status: TMN-Advisor**

We have added a new TMN status called TMN-Advisor. This will separate them out from the other TMN-Not Eligible volunteers—the 'honorary', 'lifetime' or 'exempt' volunteers that your chapter may have that don't enter hours. The TMN -Not Eligible volunteer will generally not need a background check, and should not be approved for any opportunities, but you want them to be included in your roster for reporting and communications purposes.

We have added the TMN-Advisors to the Class & Staff named search as well as the Active/InTraining/Not Eligible/ Advisors named search.

You can update your profiles now, or we can do it for you as part of the 2017 VMS review.

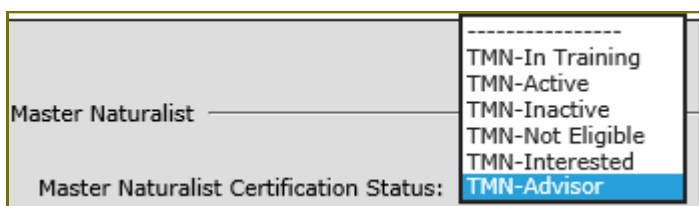

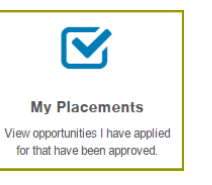

#### **TMN/Volunteer Management System Newsletter**

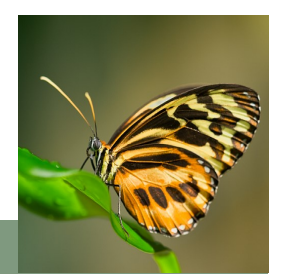

TEXAS MASTER NATURALISTS

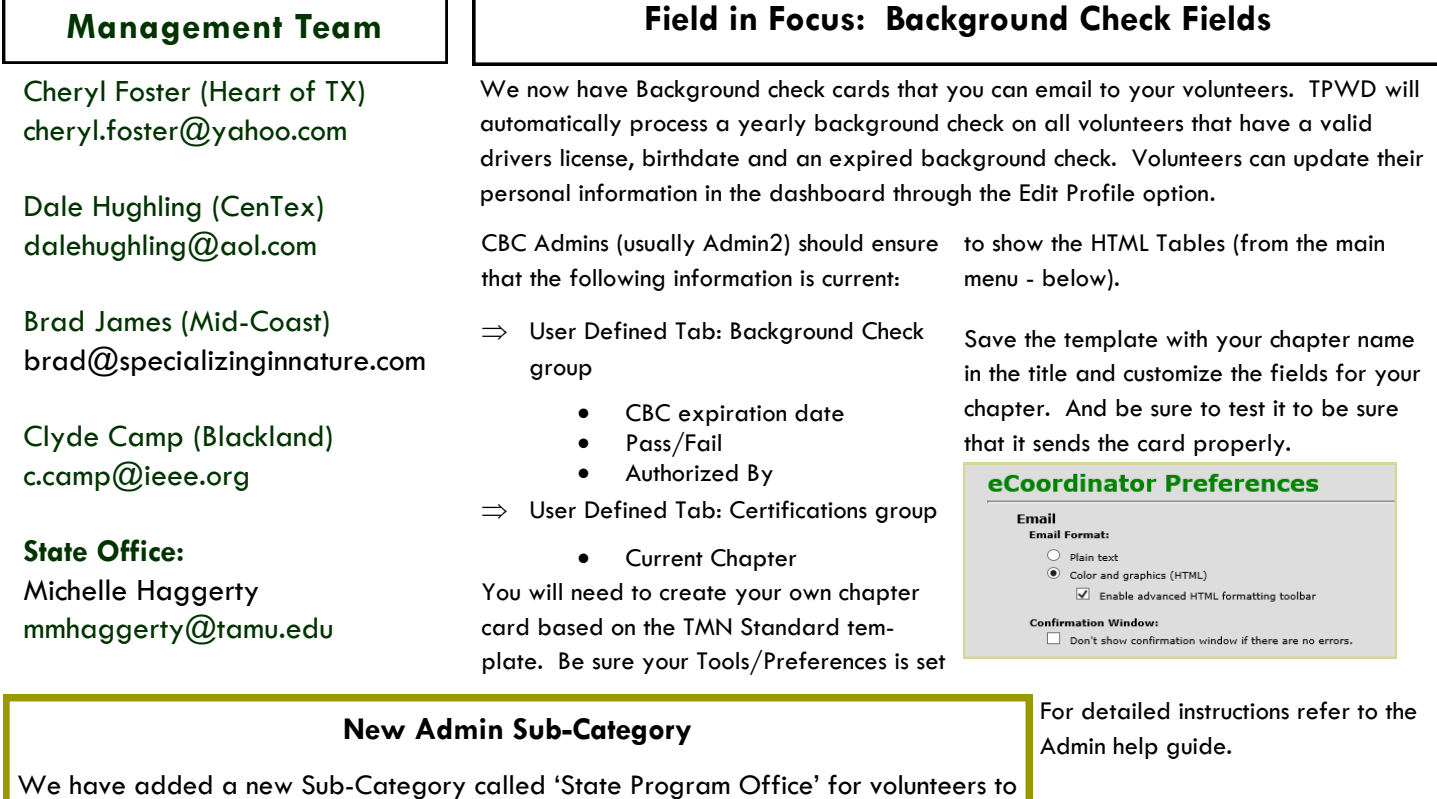

**2017 VMS Data Reviews**

We are finished with the Piney Woods region, and will be working on the gulf coast region next. We will be looking at officers, CBC data, milestones, some new reporting ratios and followups from the last review.

### **What's in the Help Desk?** TXMN.ORG/HELP

There is a wealth of information in the VMS Help Desk. Some Highlights:

- The Admin Guide—updated on a regular basis
- Our Monthly Newsletters
- Grid Definitions

categorize their hours for state wide projects like the Endowment Committee.

- **Federal Category Definitions**
- Documentation that you can use for your volunteer VMS training
- Hours Keepers contact information (password protected)
- Training schedules and sign ups
- Mail Merge instructions for printing your CBC cards

Need Help? Find it here: txmn.org/help

## Quick Login for hours: txmn.org/hours -or-tpwd.samaritan.com